# **Implementing the Gamma Correction Algorithm Using the TMS320C2xx DSP**

APPLICATION REPORT: SPRA361

Vivian Shao Field Application Engineer Semiconductor Sales & Marketing Texas Instruments Taiwan Limited Technical Staff

Digital Signal Processing Solutions September 1997

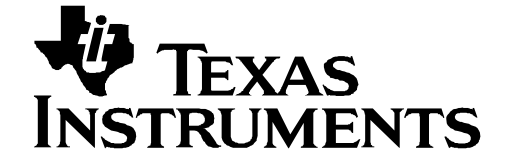

#### **IMPORTANT NOTICE**

Texas Instruments (TI) reserves the right to make changes to its products or to discontinue any semiconductor product or service without notice, and advises its customers to obtain the latest version of relevant information to verify, before placing orders, that the information being relied on is current.

TI warrants performance of its semiconductor products and related software to the specifications applicable at the time of sale in accordance with TI's standard warranty. Testing and other quality control techniques are utilized to the extent TI deems necessary to support this warranty. Specific testing of all parameters of each device is not necessarily performed, except those mandated by government requirements.

Certain application using semiconductor products may involve potential risks of death, personal injury, or severe property or environmental damage ("Critical Applications").

TI SEMICONDUCTOR PRODUCTS ARE NOT DESIGNED, INTENDED, AUTHORIZED, OR WARRANTED TO BE SUITABLE FOR USE IN LIFE-SUPPORT APPLICATIONS, DEVICES OR SYSTEMS OR OTHER CRITICAL APPLICATIONS.

Inclusion of TI products in such applications is understood to be fully at the risk of the customer. Use of TI products in such applications requires the written approval of an appropriate TI officer. Questions concerning potential risk applications should be directed to TI through a local SC sales office.

In order to minimize risks associated with the customer's applications, adequate design and operating safeguards should be provided by the customer to minimize inherent or procedural hazards.

TI assumes no liability for applications assistance, customer product design, software performance, or infringement of patents or services described herein. Nor does TI warrant or represent that any license, either express or implied, is granted under any patent right, copyright, mask work right, or other intellectual property right of TI covering or relating to any combination, machine, or process in which such semiconductor products or services might be or are used.

Copyright © 1997, Texas Instruments Incorporated

#### **TRADEMARKS**

TI is a trademark of Texas Instruments Incorporated.

Other brands and names are the property of their respective owners.

#### **Contents**

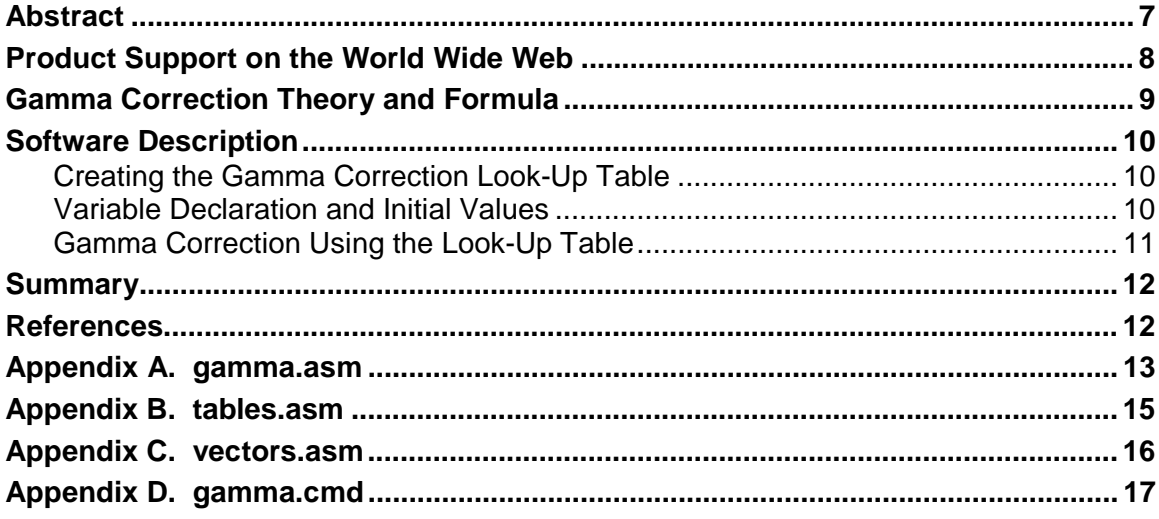

# **Examples**

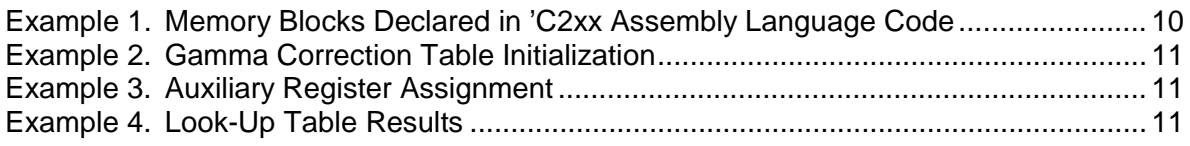

## **Table**

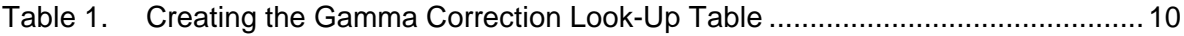

.

# **Implementing the Gamma Correction Algorithm Using the TMS320C2xx DSP**

#### **Abstract**

A nonlinear effect of signal transfer exists between an electrical and an optical device. For example, the transfer function of a cathoderay picture tube (CRT) produces an output intensity proportional to some power (usually about 2.2 and referred to as the *gamma factor*) of the signal voltage. The nonlinear effect distorts the color displayed by the CRT. To compensate for the nonlinear effect, a gamma correction is applied to the video signal before the CRT displays it to make the intensity output of the CRT linear.

The gamma correction is an image-processing algorithm that compensates for the nonlinear effect of signal transfer between electrical and optical devices. The image processing performed by video applications, such as CRTs, digital cameras, color printers, and scanners, includes a gamma correction for the output. Although a PC may implement image-processing algorithms for its peripheral equipment, digital signal processors (DSPs), such as the Texas Instruments (TI™) TMS320C2xx ('C2xx) DSP, are essential in implementing the image-processing algorithms for stand-alone systems.

This application note describes how to implement the gamma correction algorithm included with the 'C2xx DSP software. The document includes two main parts: the basic gamma correction theory and formula, and the 'C2xx gamma correction software description. Appendixes A through D present the assembly source code.

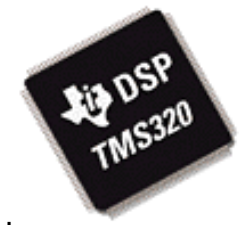

# **Product Support on the World Wide Web**

TI's World Wide Web site at www.ti.com contains the most up-todate product information, revisions, and additions. New users must register with TI&ME before they can access the data sheet archive. TI&ME allows users to build custom information pages and receive new product updates automatically via email.

#### **Gamma Correction Theory and Formula**

The following transformation equation uses a gamma factor of 2.2, which is typical in the consumer video environment.

$$
R_{display} = R_{received}^{2.2}
$$
  
\n
$$
G_{display} = G_{received}^{2.2}
$$
 (equation 1)  
\n
$$
B_{display} = B_{received}^{2.2}
$$

where R, G, B values are normalized to the range of [0,1].

To compensate for the nonlinear processing of the display, the linear RGB data is gamma-corrected as follows:

$$
R_{transmit} = R_{received}^{0.45}
$$
  
\n
$$
G_{transmit} = G_{received}^{0.45}
$$
 (equation 2)  
\n
$$
B_{transmit} = B_{received}^{0.45}
$$

where the R, G, B values are normalized to the range of [0,1].

Therefore, the displayed signals become linear to the receive signals.

$$
R_{display} = R_{transmit}^{2.2} = (R_{received}^{0.45})^{2.2} = R_{received}
$$
  
\n
$$
G_{display} = G_{transmit}^{2.2} = (G_{received}^{0.45})^{2.2} = G_{received}
$$
  
\n
$$
B_{display} = B_{transmit}^{2.2} = (B_{received}^{0.45})^{2.2} = B_{received}
$$

This application report assumes that the input digital signal is 8 bits wide; that is, the range of the input digital signal is within range [0, 255]. The compensate gamma factor is 0.45. Therefore, the gamma correction formula is

$$
R_{transmit} = 255 \times \left(\frac{R_{received}}{256}\right)^{0.45}
$$
  
\n
$$
G_{transmit} = 255 \times \left(\frac{G_{received}}{256}\right)^{0.45}
$$
 (equation 3)  
\n
$$
B_{transmit} = 255 \times \left(\frac{B_{received}}{256}\right)^{0.45}
$$

The TMS320C2xx assembly language code described in this application report implements the gamma correction formula shown in equation (3).

#### **Software Description**

.Œ

The gamma correction software contains three parts:

- $\Box$  The first part creates a look-up table, which is the most efficient way to obtain the corrected output data.
- $\Box$  The second part declares the variables and initializes the coefficients and tables used in the main program.
- $\Box$  The third part is the main program, which derives the corrected data from the original signal.

#### **Creating the Gamma Correction Look-Up Table**

The gamma correction look-up table avoids the complicated calculation of power. Data is related to the original input as generated by equation 3 (see Table 1).

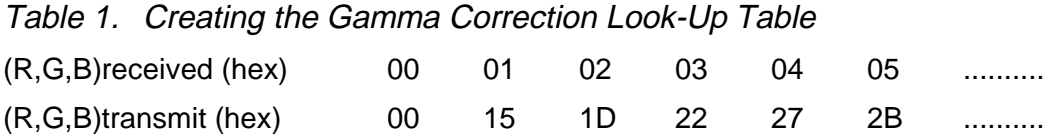

TABLES.ASM defines the look-up table (see Appendix B).

#### **Variable Declaration and Initial Values**

Two blocks of memory space are declared in the program:

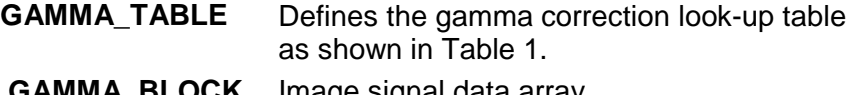

 **GAMMA\_BLOCK** Image signal data array

Both blocks are declared in C2xx assembly language code as shown in Example 1.

Example 1. Memory Blocks Declared in 'C2xx Assembly Language Code

;---------------------------------------------------------------------------- Define variables & data blocks

;----------------------------------------------------------------------------

**GAMMA\_TABLE .usect ".gma\_tbl", 256 GAMMA\_BLOCK .usect ".gma\_blk", IMAGE\_SIZE**

Example 2 shows the GAMMA\_TABLE initialization based on constants defined in TABLES.ASM.

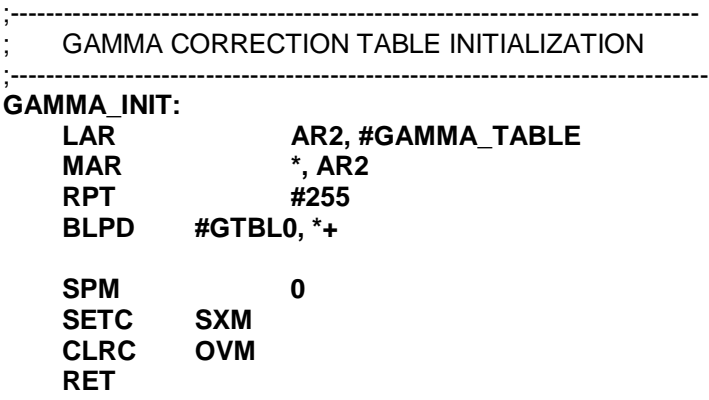

Example 2. Gamma Correction Table Initialization

#### **Gamma Correction Using the Look-Up Table**

The program shown in Example 3 assigns four auxiliary registers.

Example 3. Auxiliary Register Assignment

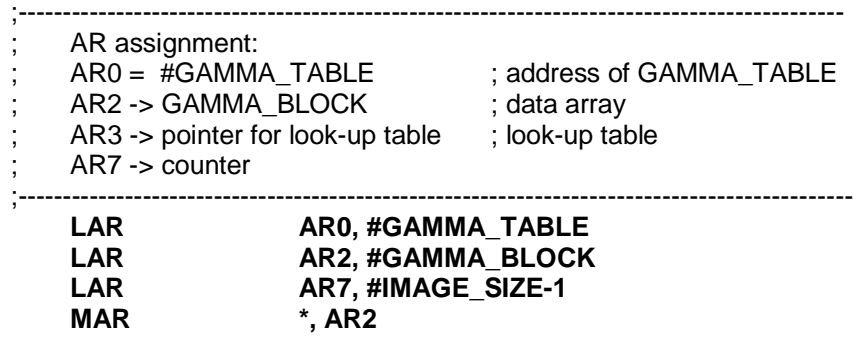

The program shown in Example 4 shows how to obtain the corrected results from the table.

Example 4. Look-Up Table Results

GAMMA\_LOOP: LAR  $AR3, *, AR3$  ;  $AR3 = \text{content of } AR2$ <br>MAR  $*0+$  :  $AR3 = AR3 + #GAMM$ MAR  $*0+$   $*0+$  ; AR3 = AR3 + #GAMMA\_TABLE<br>LACC  $*0.$  AR2  $^*$ , 0, AR2 SACL \*+, 0, AR7<br>BANZ GAMMAL GAMMA\_LOOP, \*-, AR2

The original data is replaced by the corrected data. The complete program is named GAMMA.ASM. Appendixes A through D contain all of the source code and linker command files.

Li)

#### **Summary**

ki)

The gamma correction algorithm included in the TMS320C2xx software compensates for the nonlinear effect of signal transfer that exists between electrical and optical devices.

The gamma correction software uses the look-up table to obtain the corrected output data and avoid the complicated and timeconsuming calculation of power. The look-up table is very effective, although it requires extra memory, must be calculated in advance, and is fixed. In the example code used in this application report, data needs only five cycles to complete the gamma correction operation. The program control, BANZ, needs four extra cycles but is optional.

#### **Reference**

Video Demystified, A Handbook for the Digital Engineer, Second Edition, pp58-61, Keith Jack, HighText Interactive, Inc., San Diego, 1996.

### **Appendix A. gamma.asm**

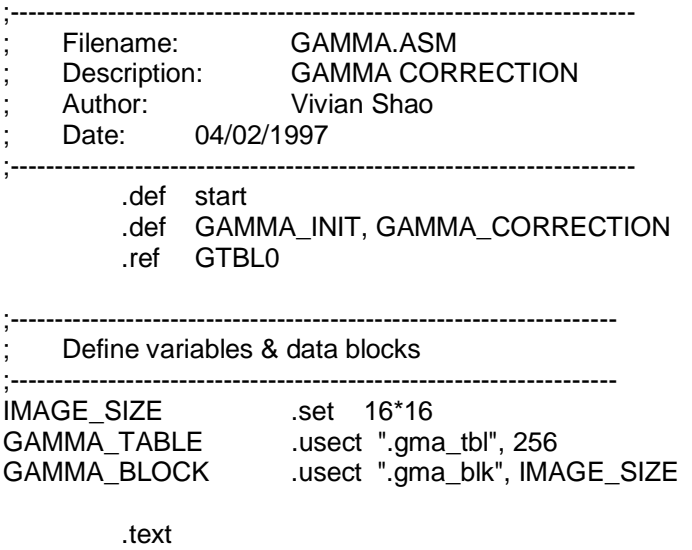

start:

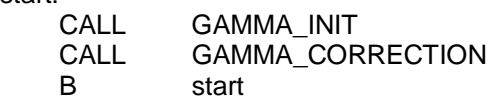

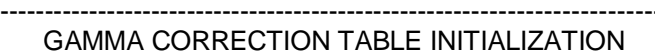

;-------------------------------------------------------------------------------

GAMMA\_INIT:

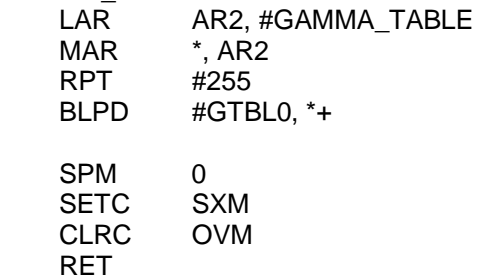

;-------------------------------------------------------------------------------

;-------------------------------------------------------------------------------

; GAMMA CORRECTION MAIN

GAMMA\_CORRECTION:

;-----------------------------------------------------------

- AR assignment:
- ; AR0 = #GAMMA\_TABLE
- ; AR2 -> GAMMA\_BLOCK
- AR3 -> pointer for look-up table
- AR7 -> counter
	- ;-----------------------------------------------------------
- LAR AR0, #GAMMA\_TABLE
- LAR AR2, #GAMMA\_BLOCK LAR AR7, #IMAGE\_SIZE-1<br>MAR \*, AR2
- LAR AR7, #IMAGE\_SIZE-1
	-

;-----------------------------------------------------------

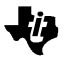

; GAMMA CORRECTION FORMULA: ; original data 0.45 ; corrected data = 255 \* ( -------------------- ) ; 256 ;----------------------------------------------------------- GAMMA\_LOOP: LAR  $AR3, *$ , AR3  $\longrightarrow$ ; AR3 = content of AR2 MAR \*0+ ; AR3 = AR3 + #GAMMA\_TABLE LACC \*, 0, AR2<br>SACL \*+, 0, AR7  $*$ +, 0, AR7 BANZ GAMMA\_LOOP, \*-, AR2

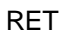

# **Appendix B. tables.asm**

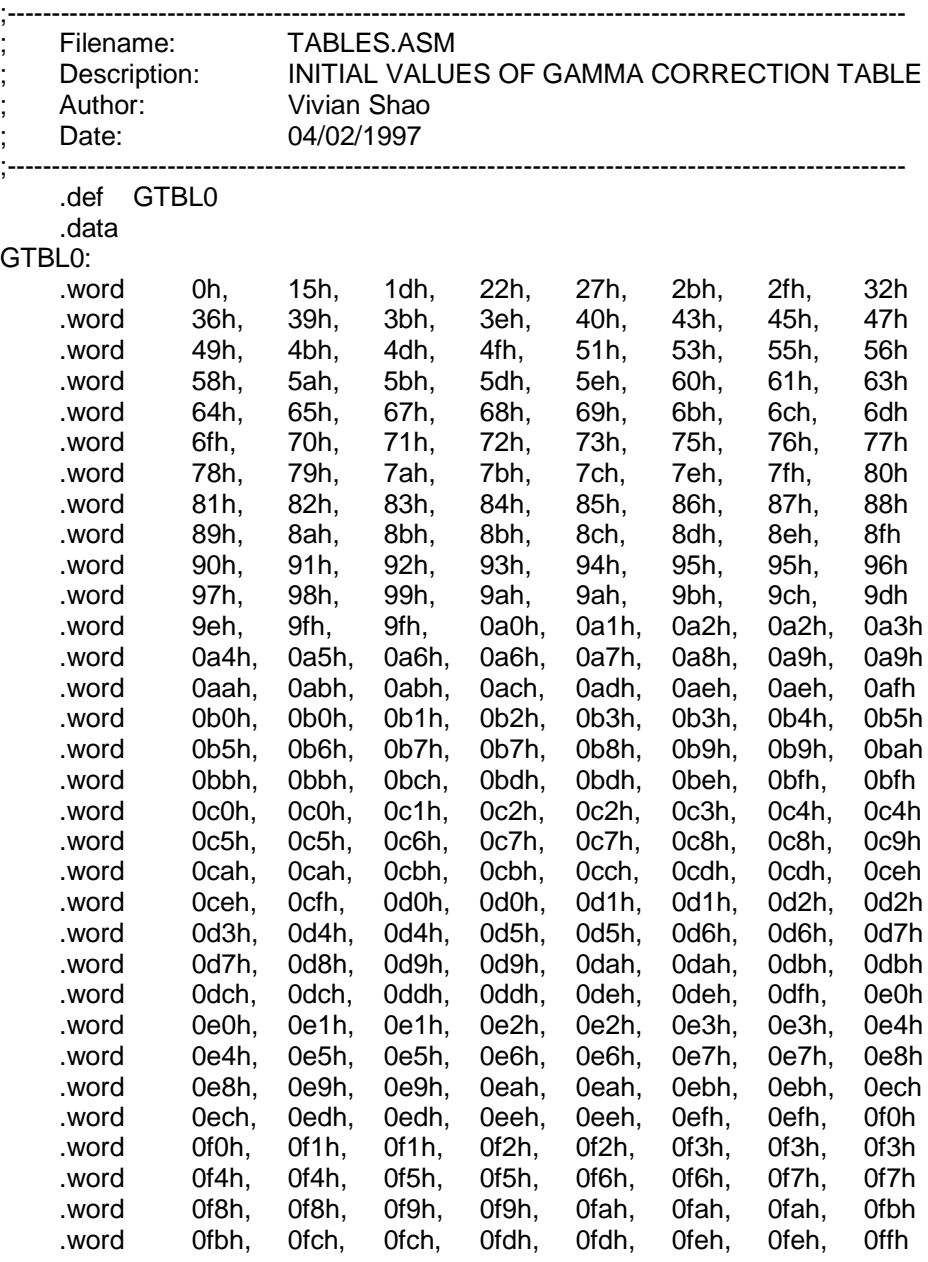

ゼシ

# **Appendix C. vectors.asm**

也

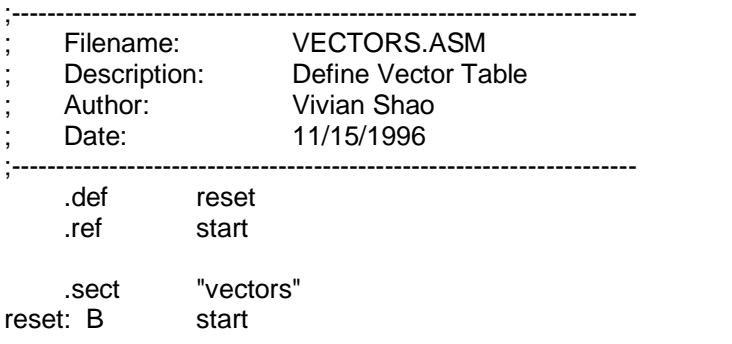

#### **Appendix D. gamma.cmd**

```
/**********************************************************************************************/
\frac{1}{\sqrt{2}} *
/* Usage: dsplnk <obj files...> -o <out file> -m <map file> lab.cmd */*
\frac{1}{\sqrt{2}} */
/**********************************************************************************************/
vectors.obj
tables.obj
gamma.obj
-v0
-m gamma.map
-o gamma.out
MEMORY
{
         /* Program Space */
PAGE 0 : VECS : origin = 0h, length = 040h /* Vectors */
PROG : origin = 040h, length = 0FC0h /* 4K ROM */
         /* Data Space */
  PAGE 1 : MMREGS : origin = 0h, length = 60h /* MMRS */
             B2 : origin = 060h, length = 020h /* On-chip DARAM B2 */
 B0 : origin = 0200h , length = 0100h /* B0 */
 B1 : origin = 0300h , length = 0100h /* B1 */
             SARAM : origin = 1000h, length = 1000h /* Internal RAM */
}
/*-----------------------------------------------------------------------------------*/
/* SECTIONS ALLOCATION
/*-----------------------------------------------------------------------------------*/
SECTIONS
{
vectors : \{\} > VECS PAGE 0 /* INTERRUPT VECTOR TABLE */
 .text : { } > PROG PAGE 0 /* CODE */
.data \; : \; \; \{ \; \} > <code>PROG PAGE 0</code> \; \; \; \; \; \; /* INITIALIZATION DATA TABLES \; */
.bss : \{\} > B2 PAGE 1 /* UNINITIALIZED DATA */
 .gma_blk: { } > SARAM PAGE 1 /* GAMMA correction data buffer */
 .gma_tbl: { } > B0 PAGE 1 /* GAMMA correction look-up table */
}
```